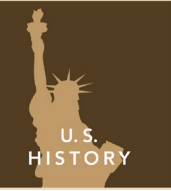

# A Nation Divided: the Civil War

from the Esri GeoInquiries™ collection for U.S. History

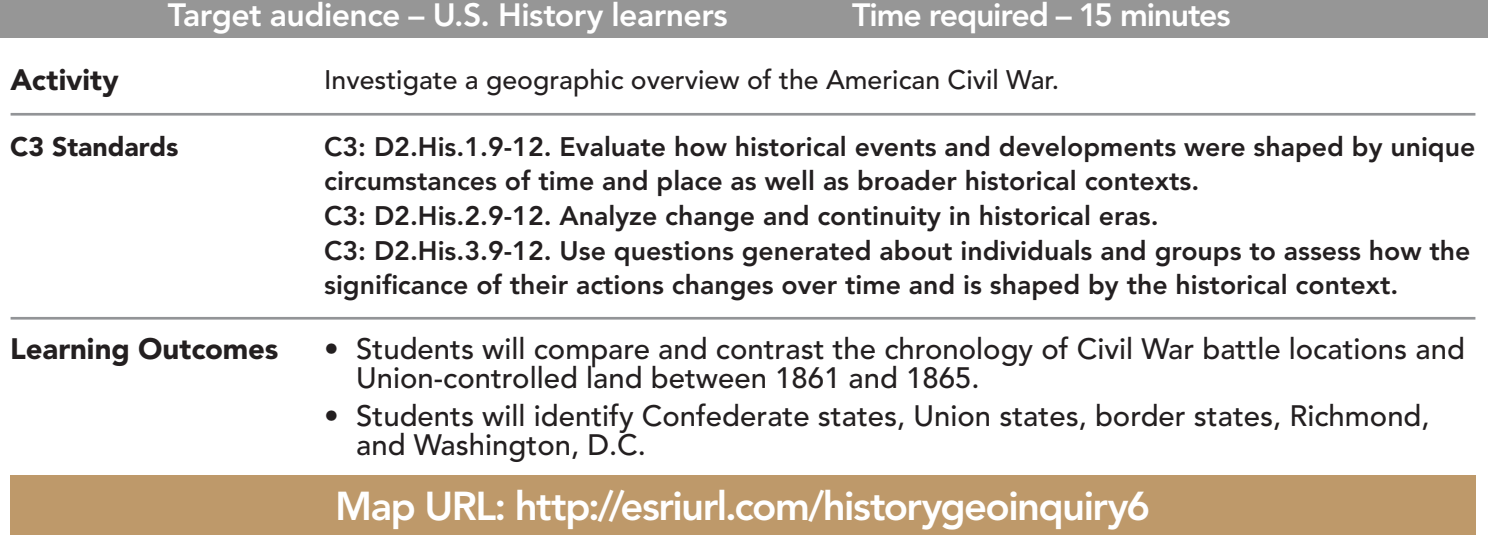

### **P** Ask

#### Who fought in the Civil War?

- $\rightarrow$  Click the link above to launch the map.
- $\rightarrow$  Click the orange, blue, and gray states to answer the following questions.
- ? How were states classified during the Civil War? *[Union/North, Confederate/South, or border states]*
- ? Which states allowed slavery? Did all states allowing slavery secede? *[Confederate/South and border states allowed slavery, but border states did not secede.]*

## <sup>(1)</sup> Acquire

#### How close were the capital cities?

- → With the Details button underlined, click the button Show Contents of Map (Content).
- $\rightarrow$  Turn on the layer, Civil War Cities.
- **→** Click Bookmarks, and choose Capitals.
- ? What was the Union's capital? *[Washington, D.C.]* What was the Confederacy's? [*Richmond, Virginia.]*
- ? Using the Measure tool, how many miles separate these cities? (See ToolTip on page 2) *[~100 miles]*
- ? Why do you think this proximity was significant to the Civil War? *[Because the capitals were close togeth- er, and each side was either attacking or defending a capital.]*
- → Turn on Key US Civil War Battles Decisive, Key US Civil War Battles Major, and Union Blockade.
- → Click Bookmarks, and choose Civil War Battles.

## **&** Explore

#### Where did the armies fight?

- ? Which coastlines did the Union blockade close? Why was a blockade important? *[It closed the South Atlantic and Gulf of Mexico, cutting off trading and transportation.]*
- ʅ On the time slider, press Play to watch the battle locations change between 1861 and 1865. Press Pause at the end of the slider so that all battles appear.
- ? What patterns do you notice around battle locations? *[The locations were close to the capitals; many occurred in Virginia; many occurred along rivers or coast lines.]*
- ? In which direction(s) did the battles move during the Civil War? *[They mostly moved south and were clus- tered around the two capitals.]*
- ? What patterns do you notice in Georgia? *[Battles in Georgia form a linear pattern showing General Sher- man and the Union's "March to the Sea."]* more  $\blacktriangleright$

#### How did the Union gain control of the Confederacy?

- → Turn on the layer, Union Control. Click the layer's button, Show Legend.
- $\rightarrow$  Turn off the Battle layers.
- ? In which year did the Union gain complete control of the Mississippi River and New Orleans? *[The Union gained control in 1863.]*
- ? In which year was the Confederacy "split in two" because Georgia came under Union control? *[This division occurred in 1864.]*
- ? In which year did the Union gain control of Richmond, Virginia? *[The Union gained control in 1865.]*

### $\blacktriangleright$  Act

#### Which area was most important to the Confederacy?

? Which area or event had the most impact on allowing the Union to take control of the Confederacy: the Union blockade (1861-1865), the Mississippi River (1863 – 1865), splitting the Confederacy (1864-1865), or the Union taking control of Richmond, Virginia (1865)? Support your answer. *[Answers will vary.]*

- Click Measure.
- Click the Distance button.
- Click the map, and release the button.
- Drag your mouse, and then click to draw a vertex.

### MEASURE **PLAY AND PAUSE ANIMATED LAYER**

- On the left side of the time slider, press Play.
- On the left side of the time slider, press Pause.

### Next Steps

#### **DID YOU KNOW?**

ArcGIS Online is a mapping platform freely available to public, private, and home schools. A school subscription provides additional security, privacy, and content features. Learn more about ArcGIS Online and how to get a school subscription at http://www.esri.com/schools.

#### **THEN TRY THIS...**

- Create a heat map showing where the highest concentration of Civil War battles occurred.
- Create 60-mile buffers around the capital cities and major rivers to show the relationship between these features and battles.

#### TEXT **EFERENCES**

#### This GIS map has been cross-referenced to material in sections of chapters from these texts.

- *• The Americans by McDougal Littell Chapter 10*
- *• History Alive! The United States by TCI Chapter 22*
- *• American History: A Survey by McGraw Hill Chapter 14*
- WWW.ESRI.COM/GEOINQUIRIES copyright © 2015-2018 Esri Version Q2 2018. Send feedback: http://esriurl.com/GeoInquiryFeedback

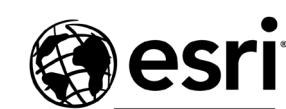

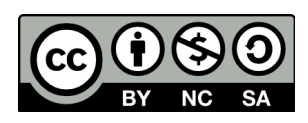

THE SCIENCE OF WHERE